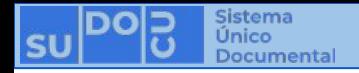

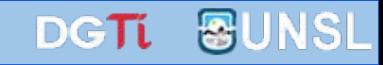

## **¿Cómo cancelar el envío a autorizar de un documento?**

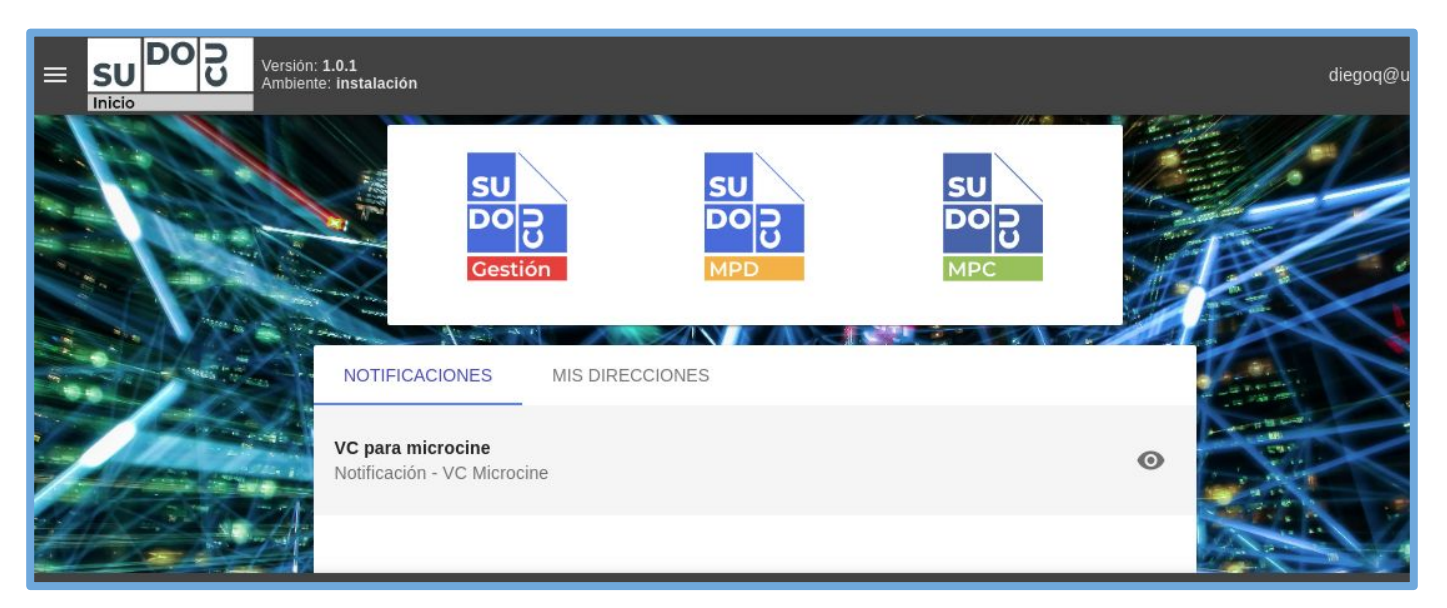

## *APU Martina Ferrari Vivas*

**Dirección General de Tecnologías de Información** [dgti.sudocu@gmail.com](mailto:dgti.computos@gmail.com)

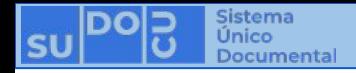

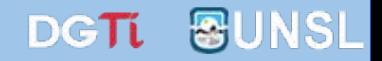

## **SUDOCU cuenta con dos tipos de elementos:**

**- DOCUMENTOS: Sirven para generar contenido documental como texto, imágenes y pdf. Ej: Notas, Providencias, Recibos de Documentación, Resoluciones, Decretos, Ordenanzas, etc.**

**- TRÁMITES y EXPEDIENTES: Son contenedores de documentos.**

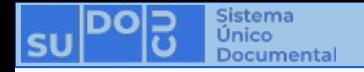

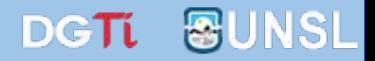

**Los Documentos cuentan con dos estados:**

- **-** *BORRADOR***: Se puede editar y eliminar. No es posible incorporarlo a un Trámite o Expediente.**
	- **-** *AUTORIZADO***: No se puede editar ni eliminar. Es un documento definitivo. Es posible incorporarlo a un Trámite o Expediente.**

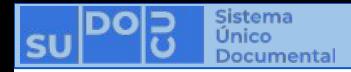

**autorizar queremos cancelar**

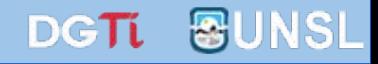

**02. Cerrar**

**Condición: Haber creado un documento y haberlo enviado a autorizar. (Ver [¿Cómo crear un documento?](https://docs.google.com/presentation/u/2/d/1biLiczIk-tPEF428sY9Xqs7nDH1bYGpeMQgojbizfnA/edit) y [¿Cómo hacer autorizar un documento?\)](https://docs.google.com/presentation/u/2/d/1eCQe2w7VD05FIc7fBE_1uchfyCOlNhFpfbdW5qwOCqA/edit)**

**Acceder al listado de documentos en estado borrador.**

**(Ver [¿Dónde encontrar mis documentos?\)](https://docs.google.com/presentation/u/2/d/11t27CB_W6soYaeMlPtvKLqEJ9CyzFoCLjkR3rmTTfJ8/edit)**

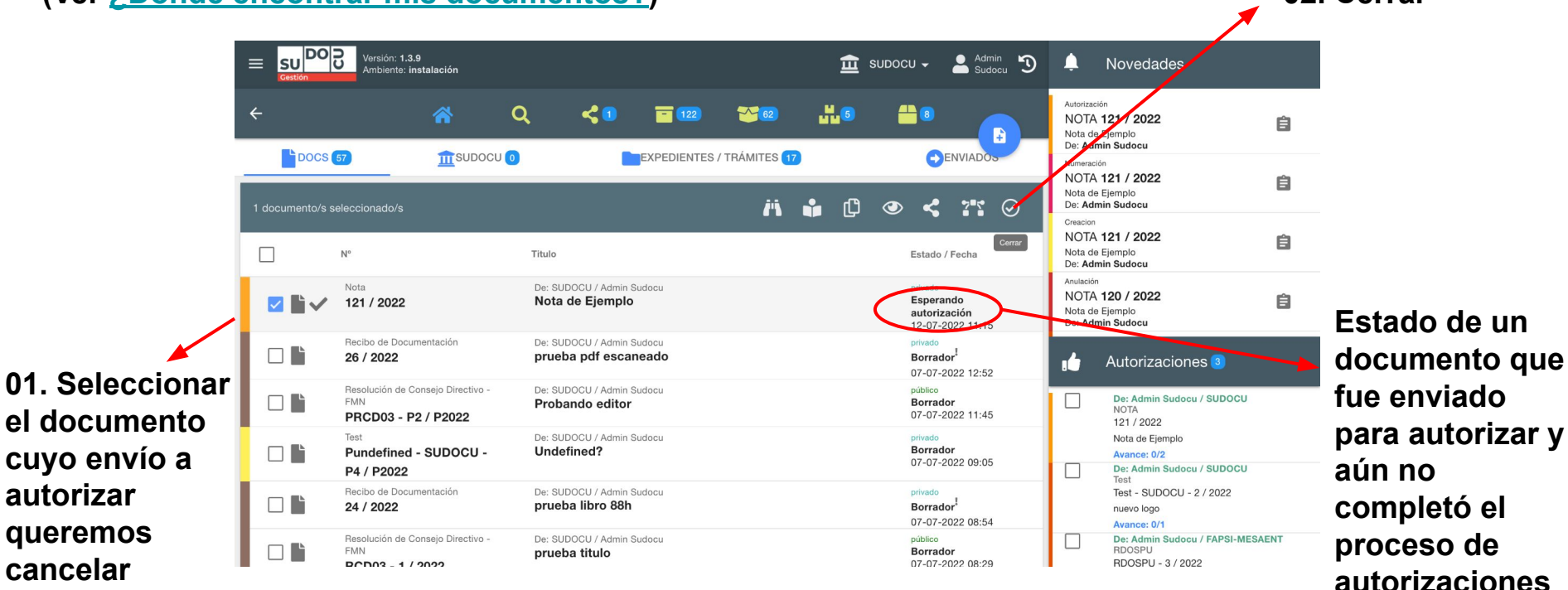

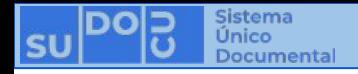

.

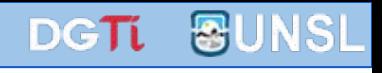

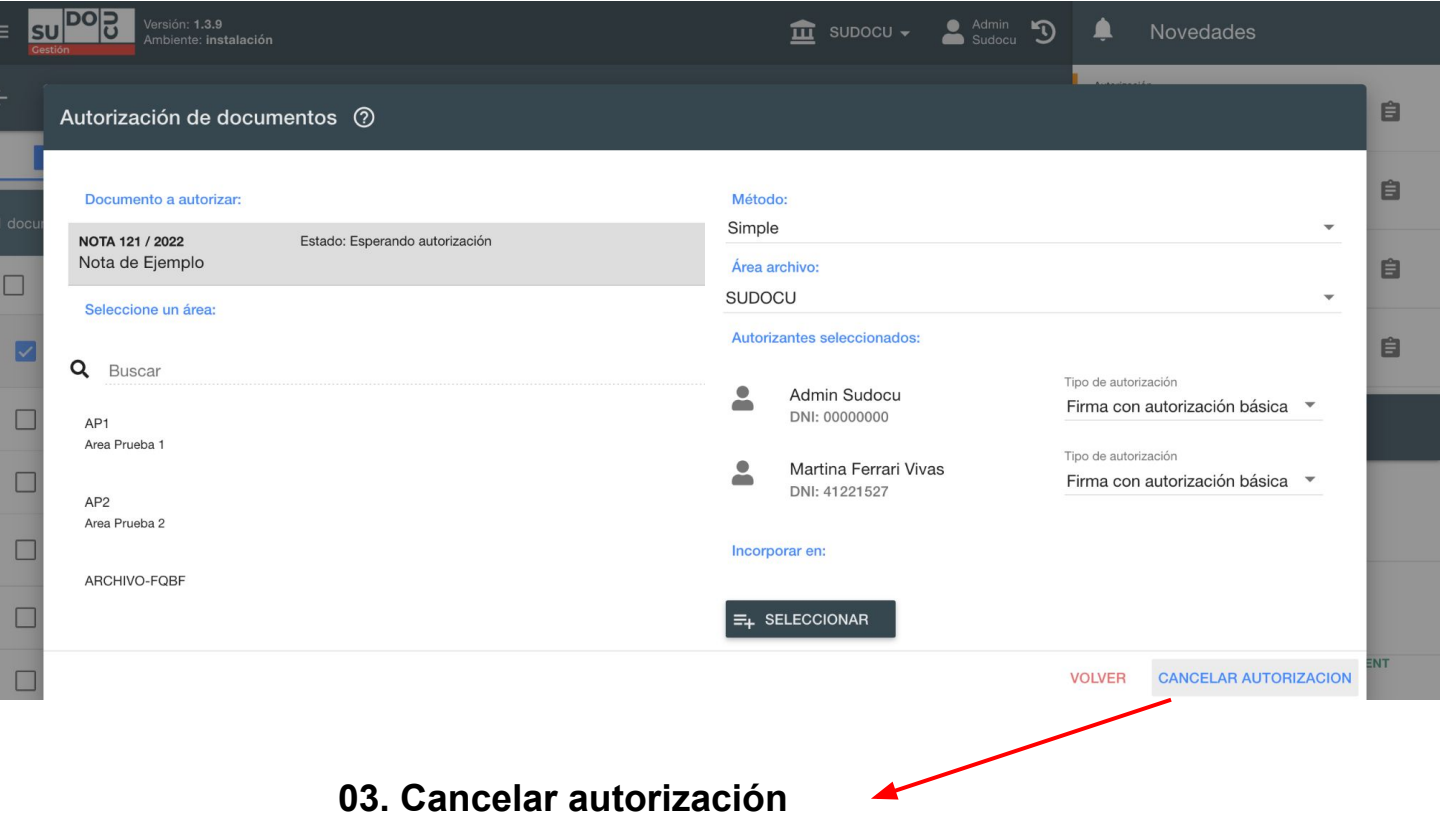

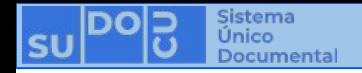

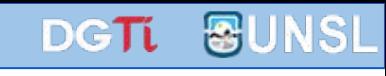

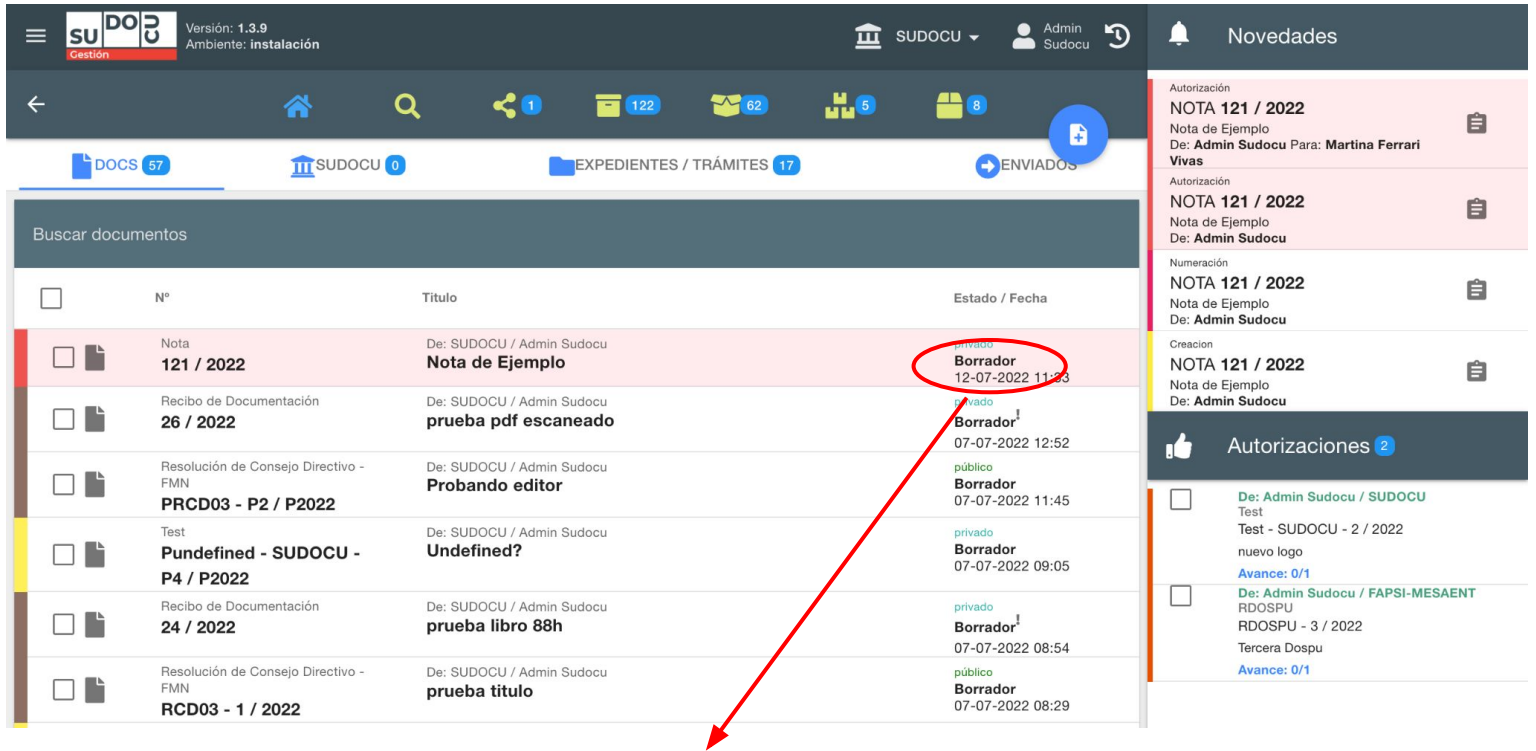

**El documento regresa al listado de documentos borradores del usuario que lo había creado.**

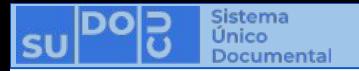

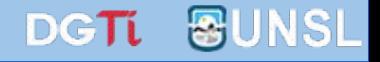

## **¡Muchas gracias!**

**Capacitaciones anteriores (videos y presentaciones) <http://dgti.unsl.edu.ar/capacitaciones-sudocu/>**